## **Stadtradeln mit dem MRSV 2020**

<https://www.stadtradeln.de/landkreis-starnberg/>

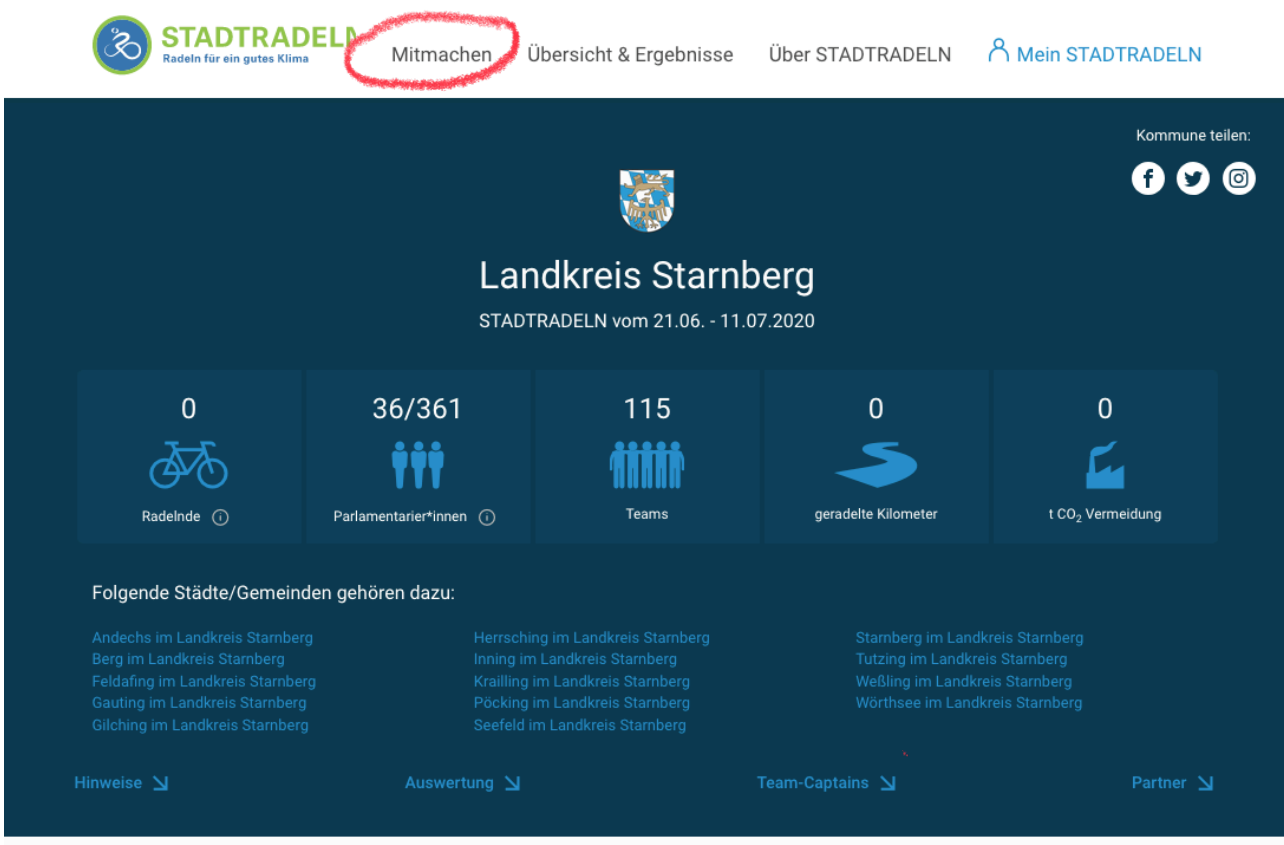

## —> Mitmachen —> Registrieren | Account reaktivieren

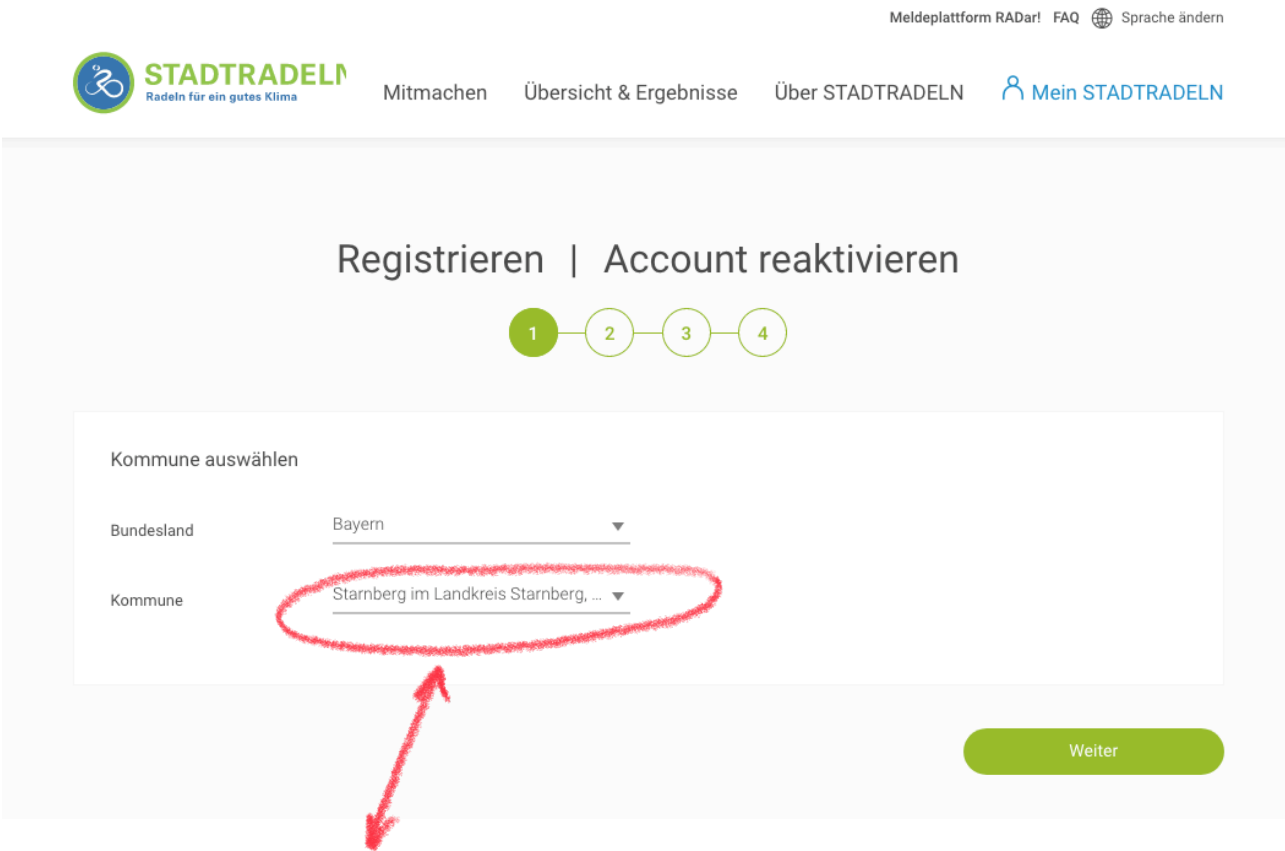

wichtig: "Starnberg im Landkreis Starnberg, Stadt" auswählen

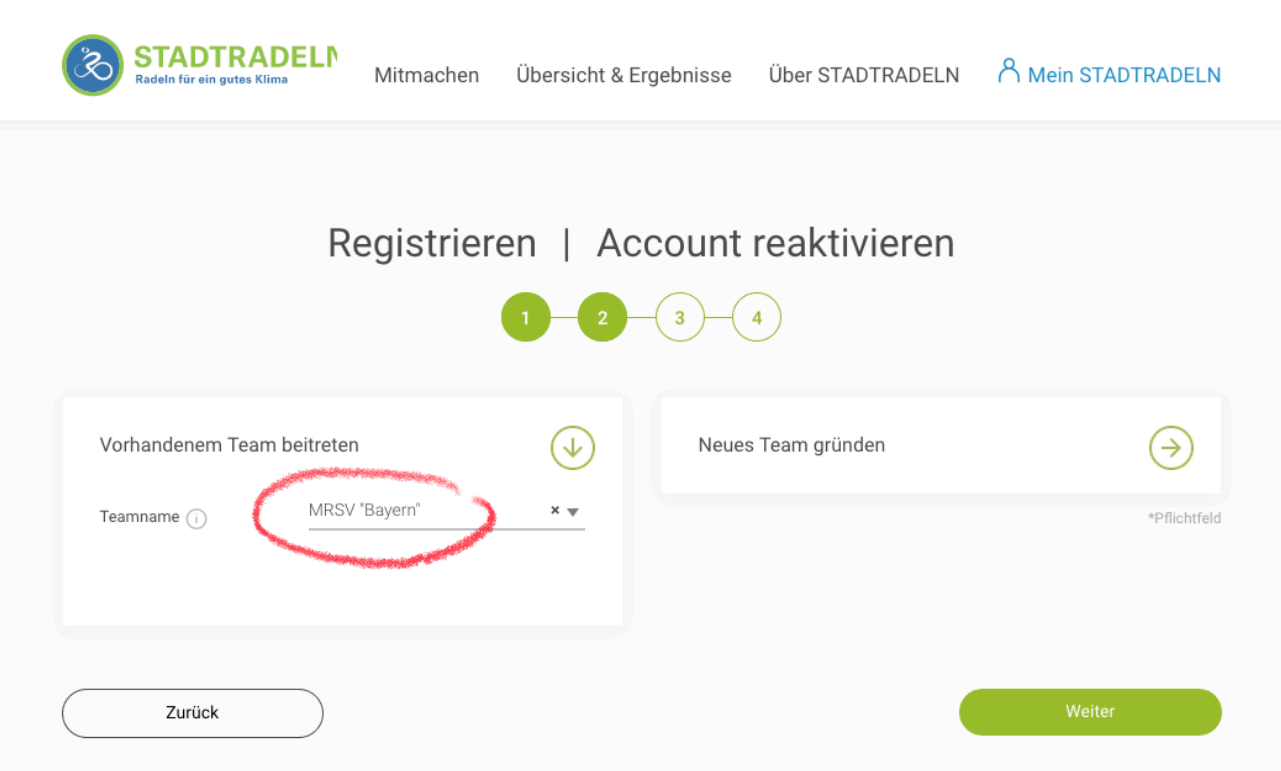

wer schon einen Account hat kann sich "einloggen und Account reaktivieren", ansonsten "Neu registrieren"

Den jeweiligen Anweisungen folgen und dann viel radeln.

## -> "Vorhandenem Team beitreten" und dann "MRSV Bayern" auswählen